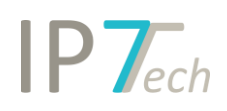

# Änderungen Version 22.2.0

# Inhaltsverzeichnis

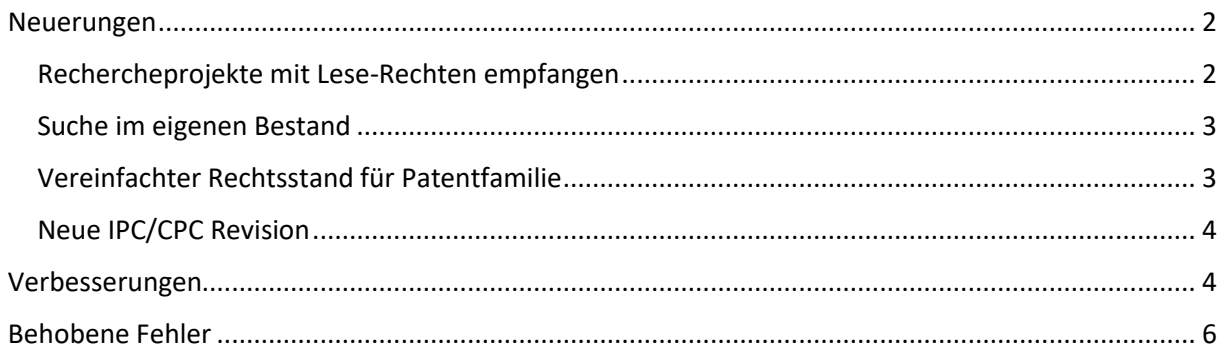

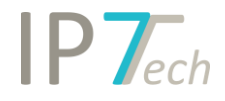

# <span id="page-1-0"></span>Neuerungen

## <span id="page-1-1"></span>Rechercheprojekte mit Lese-Rechten empfangen

Benutzer können mit dem Windows-Client Rechercheprojekte jetzt auch mit Lese-Berechtigungen an andere Benutzer freigegeben.

Die Benutzer können somit Bewertungen und Patentstatus sehen, aber nicht verändern oder neue Werte vergeben.

Im Web-Client können freigegebene Rechercheprojekte ebenfalls geöffnet werden.

Freigegebene Projekte werden mit einem User-Icon markiert:

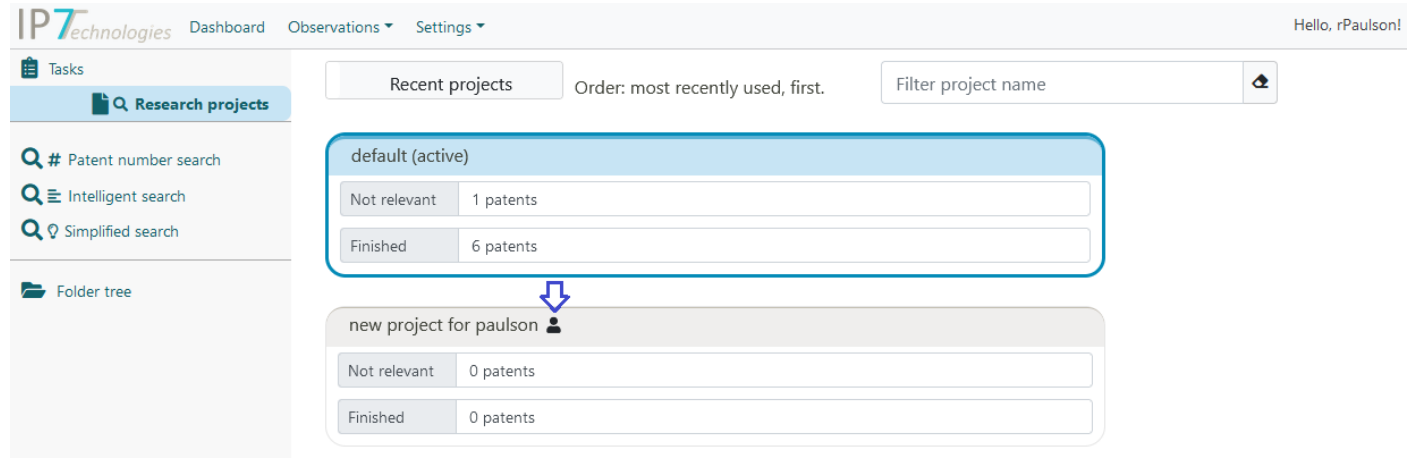

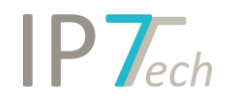

## <span id="page-2-0"></span>Suche im eigenen Bestand

In der Suche gibt es jetzt die Option den eigenen Bestand zu durchsuchen.

Es wird somit nicht mehr die ganze Patentdatenbank durchsucht, sondern die

Personal Folders, Projektordner des aktuellen Projekts und alle Netzwerkordner worauf der Benutzer mind. Leserechte hat.

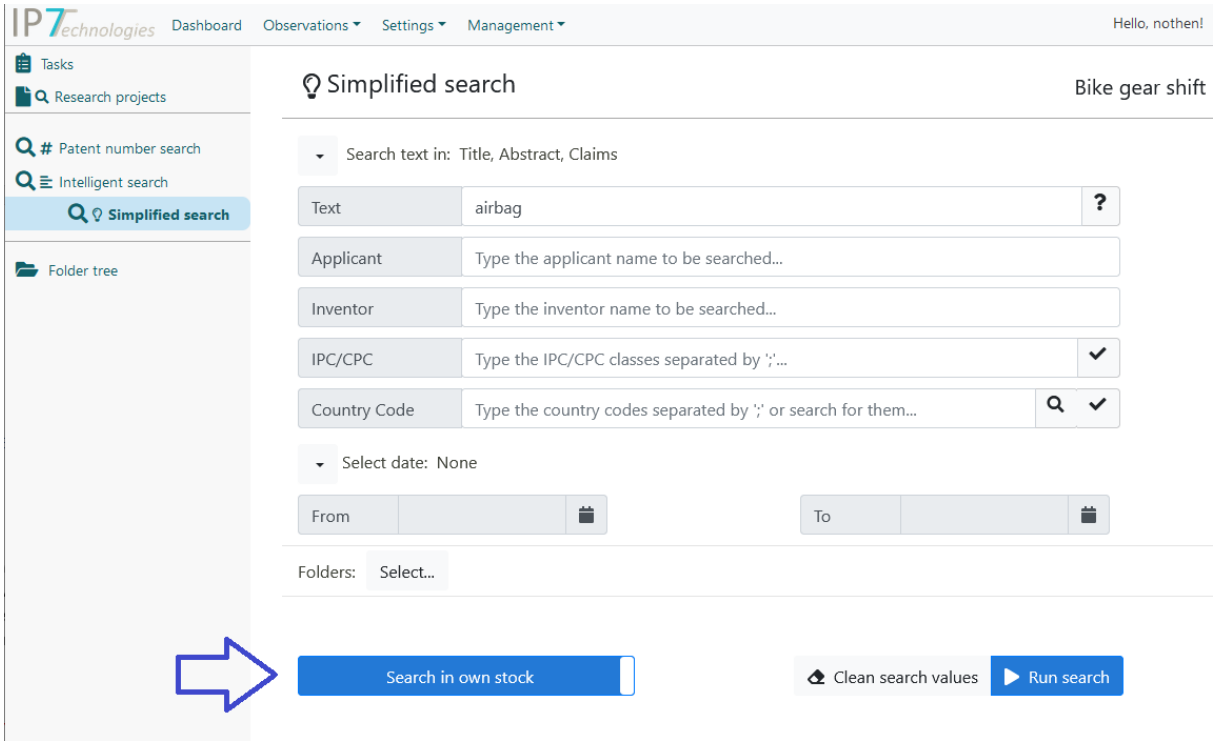

### <span id="page-2-1"></span>Vereinfachter Rechtsstand für Patentfamilie

In der Detailansicht wird jetzt der übergreifende vereinfachte Rechtsstand für die gesamte strikte und erweiterte Familie angezeigt.

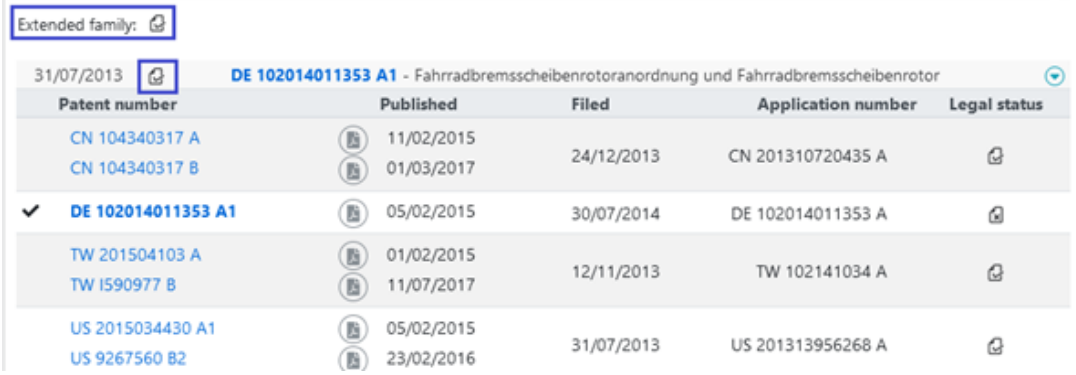

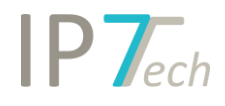

### <span id="page-3-0"></span>Neue IPC/CPC Revision

Wir haben die aktuellsten IPC/CPC Revisionen eingespielt.

IPC:

<https://depatisnet.dpma.de/ipc/concordancex.do>

CPC:

<https://www.cooperativepatentclassification.org/CPCRevisions/NoticeOfChanges>

# <span id="page-3-1"></span>Verbesserungen

- Die Ansicht bzw. Buttons der Ergebnisliste wurden der Ansicht wie im Windows Client angepasst. Die Detailansicht wird mit einem Klick auf die Patentnummer geöffnet.

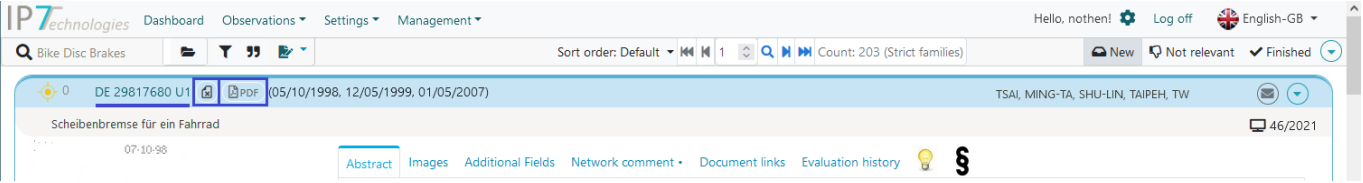

- Die Administratoren können Pflichtordner für die Zuordnung in Monitoring Tasks einstellen. Hierzu haben wir jetzt die Fehlermeldung verbessert, damit die User diese Ordner sofort sehen.

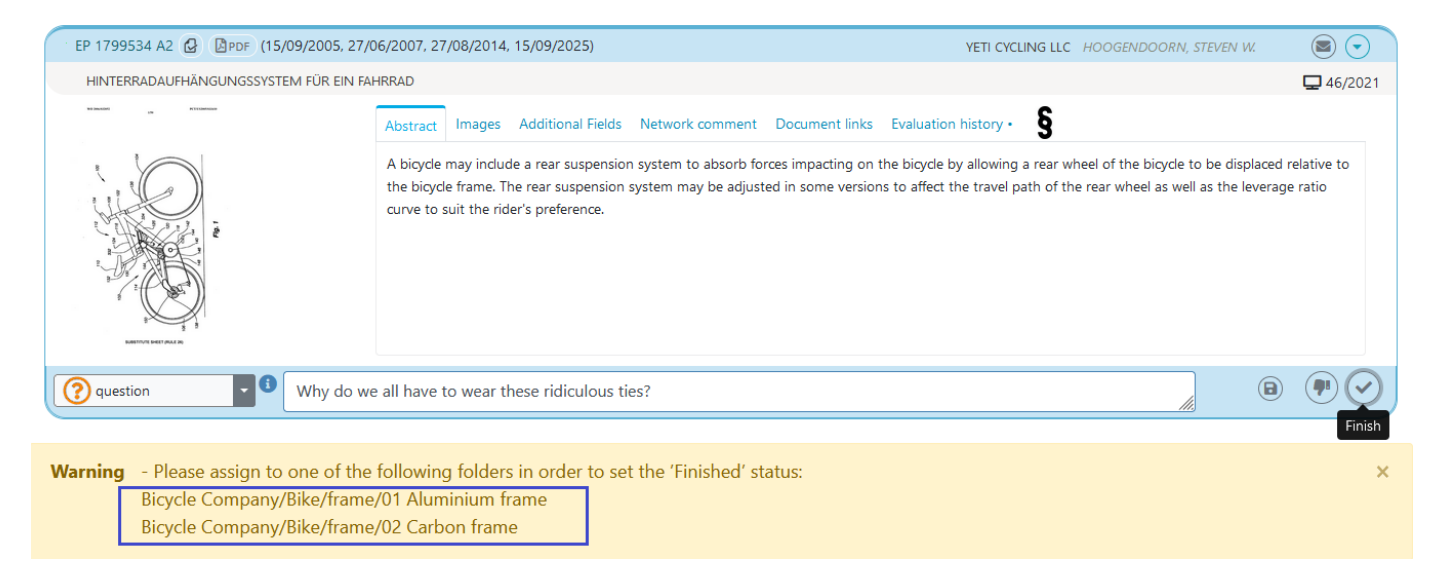

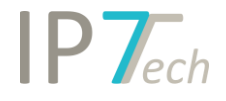

#### - Detailansicht

### o Die Historie für die Ordnerzuordnung speichert die zuletzt ausgewählte Basis.

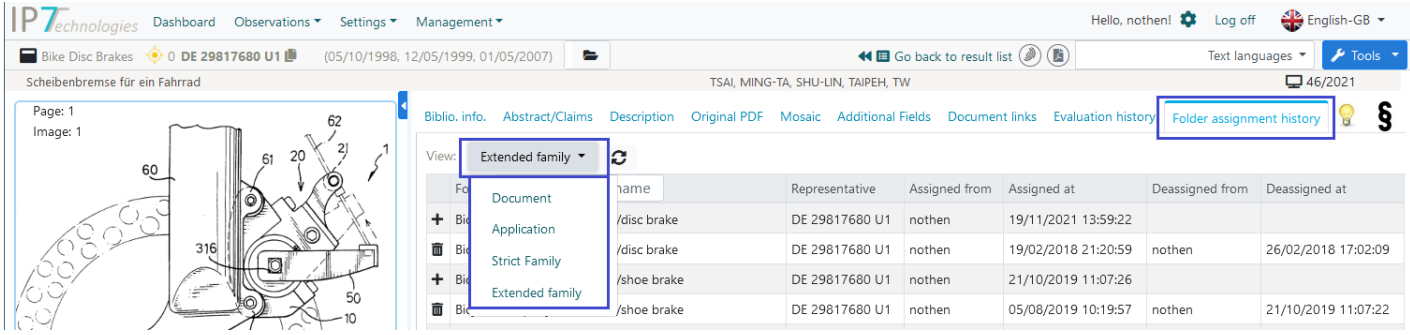

## o Benutzer mit der Advanced Lizenz können, wie bereits im Windows-Client möglich, jetzt auch einen erweiterten Link in der Website per Mail verschicken.

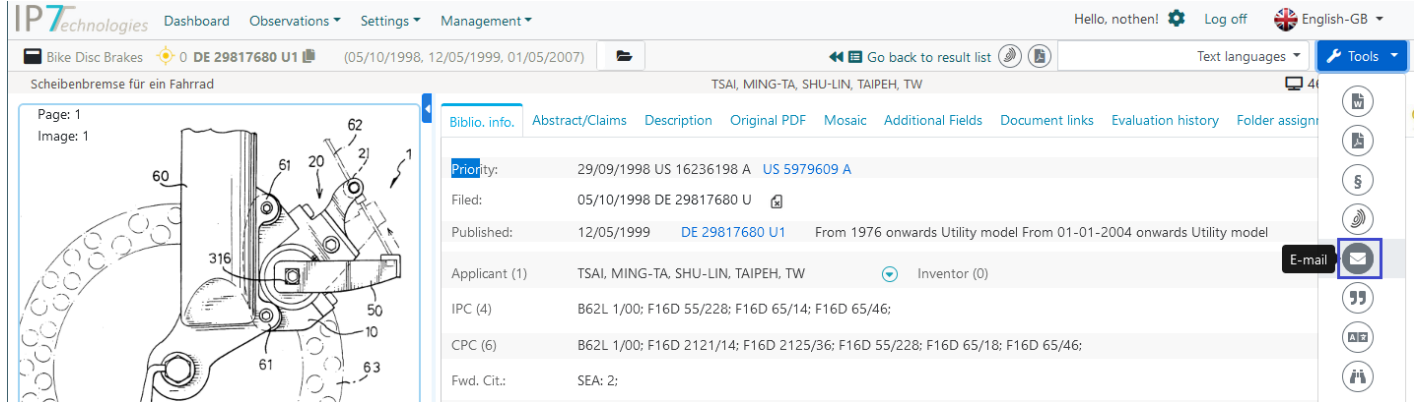

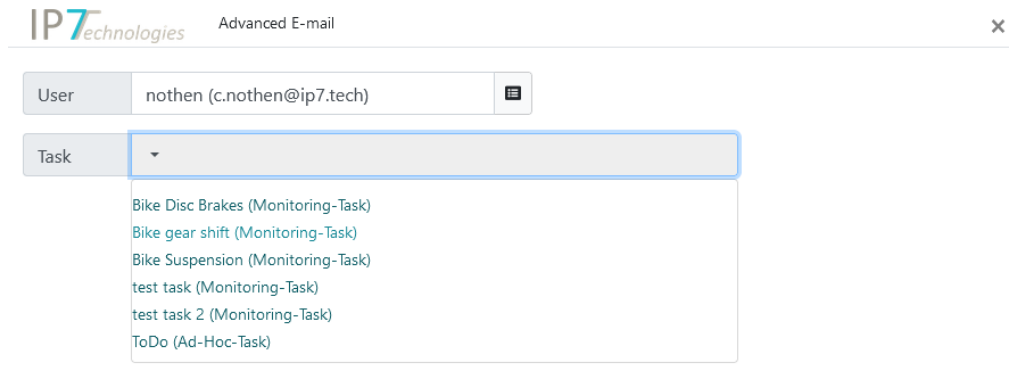

 $\odot(\mathbf{x})$ 

Somit können z.B. Patente, welche im Zuge der Observation (Familien- /Rechtsstandsüberwachung) gesichtet werden, einfacher an andere Benutzer bzw. Aufgaben weitergegeben werden.

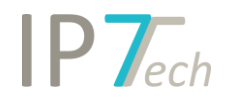

#### - Administration

o Leere Gruppen bzw. Gruppen mit ausschließlich deaktivierten Benutzern werden jetzt markiert.

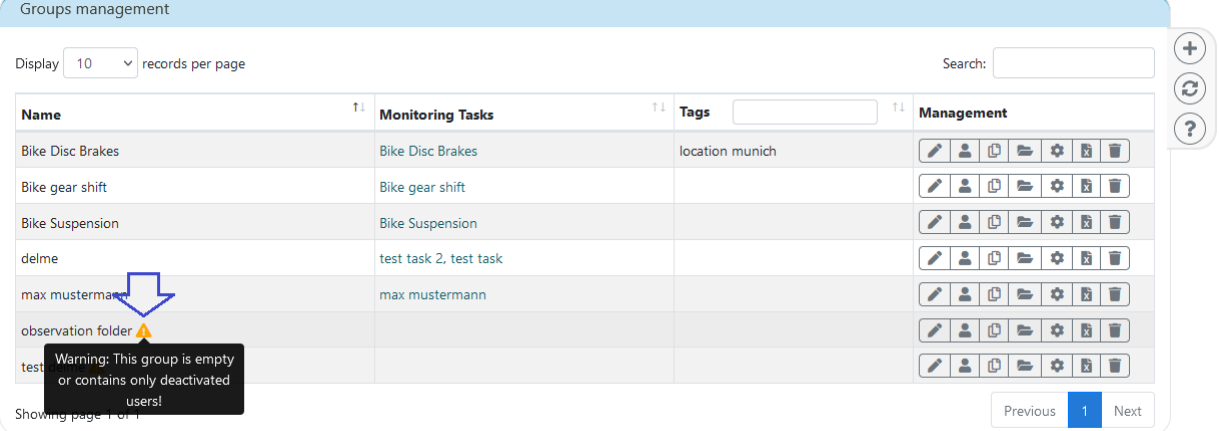

#### o Ein Excel-Export für den gesamten Ordnerbaum steht jetzt zur Verfügung.

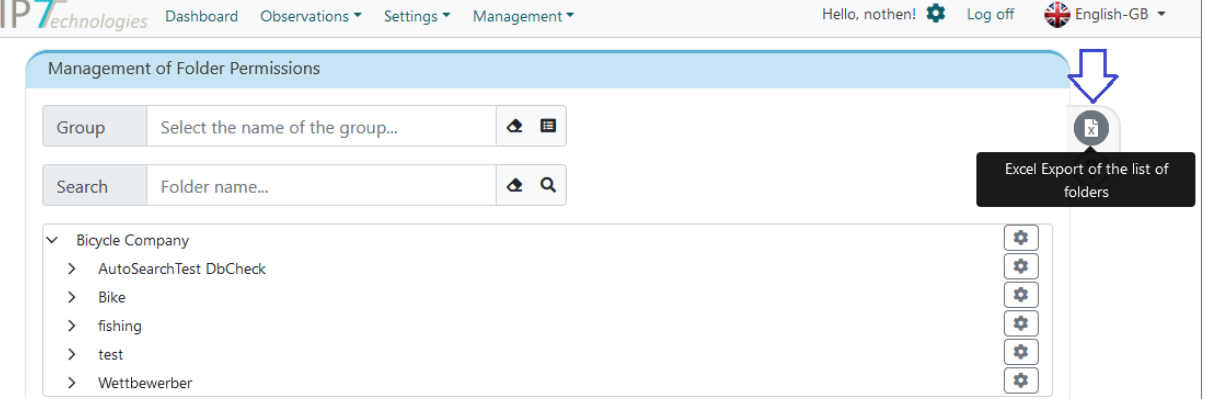

# <span id="page-5-0"></span>Behobene Fehler

- Die Zoom Images Einstellung wurde bisher nicht gespeichert.

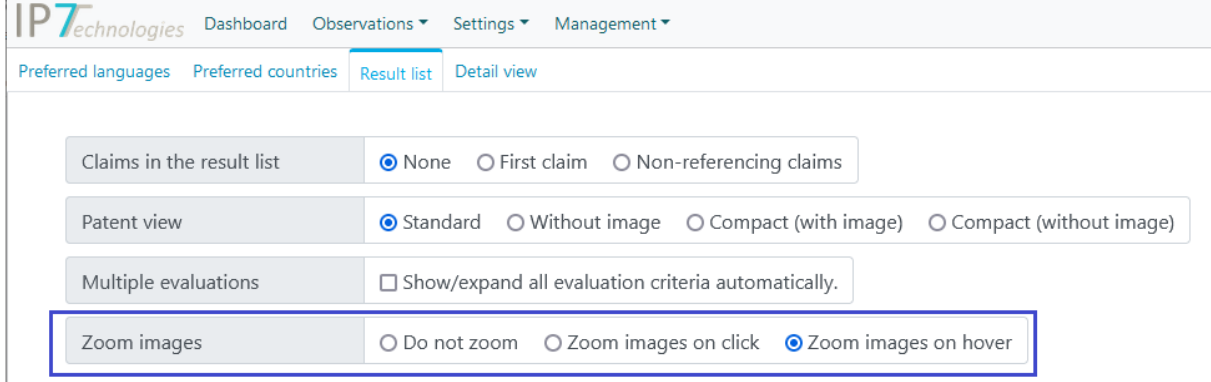

- Wenn die aktuelle Sitzung abgelaufen ist, wird eine entsprechende Fehlermeldung angezeigt.
- EP Patente ohne Volltexte und mit Priorität auf WO, zeigen jetzt die Volltexte des WO an. (Euro-PCT)